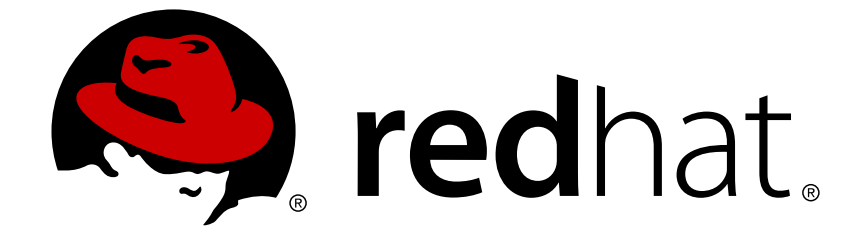

# **Red Hat Enterprise Linux 6**

# **Virtualization Tuning and Optimization Guide**

Optimizing your virtual environment

Last Updated: 2017-10-20

Optimizing your virtual environment

Jiri Herrmann Red Hat Customer Content Services jherrman@redhat.com

Yehuda Zimmerman Red Hat Customer Content Services yzimmerm@redhat.com

Dayle Parker Red Hat Customer Content Services

Scott Radvan Red Hat Customer Content Services

Red Hat Subject Matter Experts

# **Legal Notice**

Copyright © 2017 Red Hat, Inc.

This document is licensed by Red Hat under the Creative Commons [Attribution-ShareAlike](http://creativecommons.org/licenses/by-sa/3.0/) 3.0 Unported License. If you distribute this document, or a modified version of it, you must provide attribution to Red Hat, Inc. and provide a link to the original. If the document is modified, all Red Hat trademarks must be removed.

Red Hat, as the licensor of this document, waives the right to enforce, and agrees not to assert, Section 4d of CC-BY-SA to the fullest extent permitted by applicable law.

Red Hat, Red Hat Enterprise Linux, the Shadowman logo, JBoss, OpenShift, Fedora, the Infinity logo, and RHCE are trademarks of Red Hat, Inc., registered in the United States and other countries.

Linux ® is the registered trademark of Linus Torvalds in the United States and other countries.

Java ® is a registered trademark of Oracle and/or its affiliates.

XFS ® is a trademark of Silicon Graphics International Corp. or its subsidiaries in the United States and/or other countries.

MySQL ® is a registered trademark of MySQL AB in the United States, the European Union and other countries.

Node.js ® is an official trademark of Joyent. Red Hat Software Collections is not formally related to or endorsed by the official Joyent Node.js open source or commercial project.

The OpenStack ® Word Mark and OpenStack logo are either registered trademarks/service marks or trademarks/service marks of the OpenStack Foundation, in the United States and other countries and are used with the OpenStack Foundation's permission. We are not affiliated with, endorsed or sponsored by the OpenStack Foundation, or the OpenStack community.

All other trademarks are the property of their respective owners.

# **Abstract**

The Red Hat Enterprise Linux Virtualization Tuning and Optimization Guide covers KVM and virtualization performance. Within this guide you can find tips and suggestions for making full use of KVM performance features and options for your host systems and guest virtual machines.

# **Table of Contents**

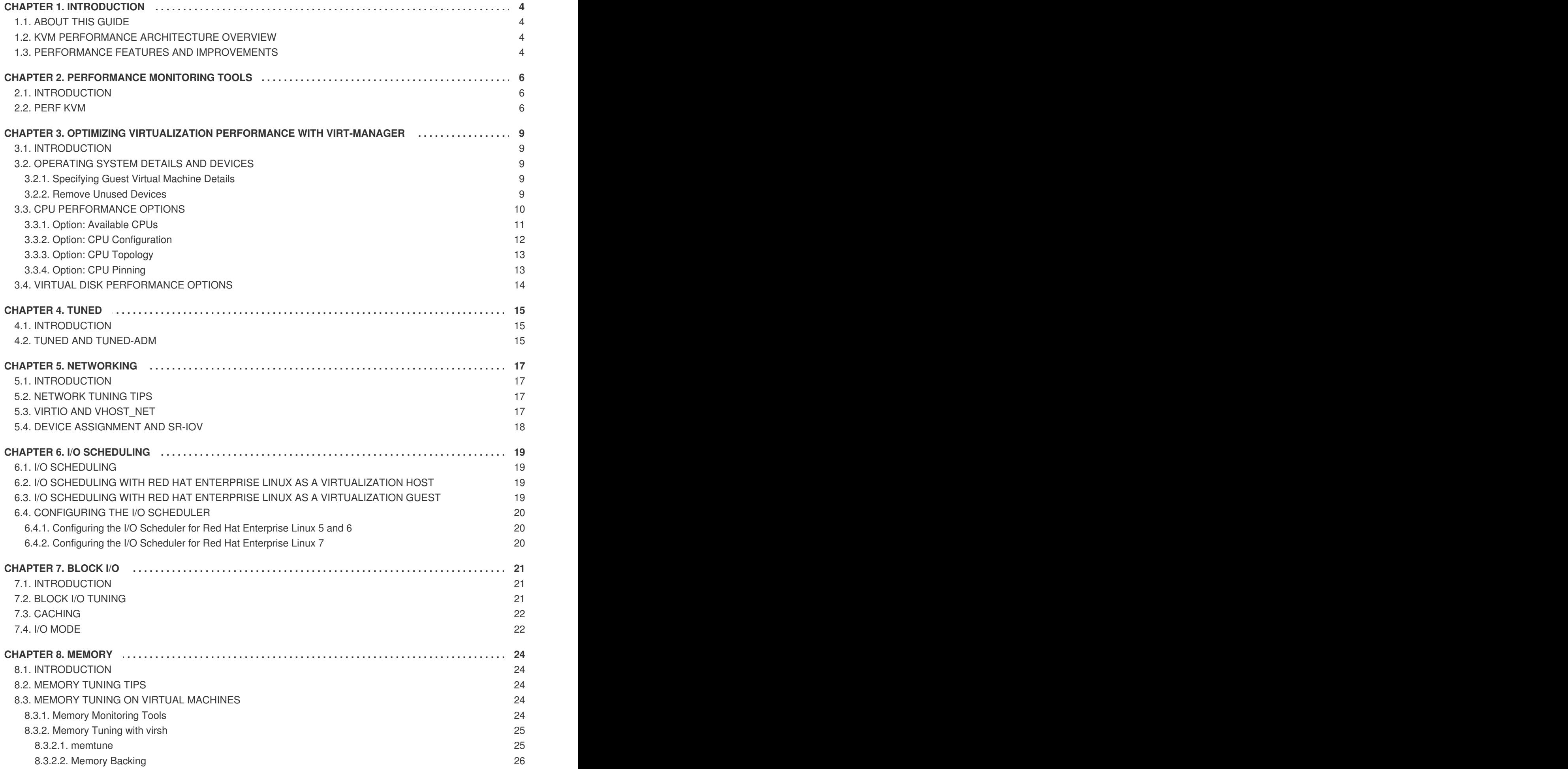

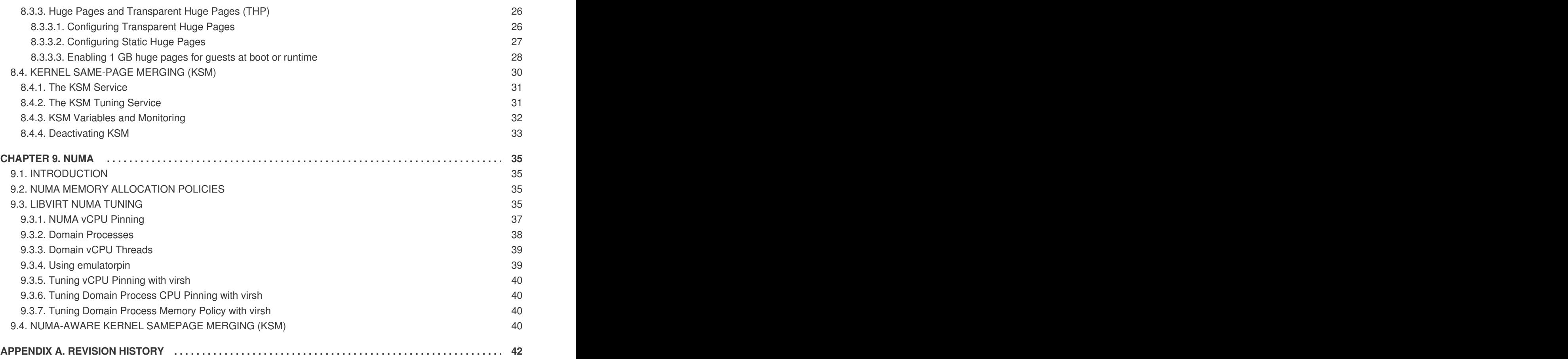

# <span id="page-7-0"></span>**CHAPTER 1. INTRODUCTION**

# <span id="page-7-1"></span>**1.1. ABOUT THIS GUIDE**

The Red Hat Enterprise Linux Virtualization Tuning and Optimization Guide contains details of configurable options and settings, and other suggestions that will help you achieve optimal performance of your Red Hat Enterprise Linux hosts and guest virtual machines.

Following this introduction, the guide consists of the following sections:

- Virt-manager
- tuned
- Networking
- Memory
- Block I/O
- NUMA
- Performance Monitoring Tools

# <span id="page-7-2"></span>**1.2. KVM PERFORMANCE ARCHITECTURE OVERVIEW**

The following points provide a brief overview of KVM as it pertains to system performance and process/thread management:

- When using KVM, guests run as a Linux process on the host.
- Virtual CPUs (vCPUs) are implemented as normal threads, handled by the Linux scheduler.
- Guests inherit features such as NUMA and Huge Pages from the kernel.
- Disk and network I/O settings in the host have a significant performance impact.
- Network traffic typically travels through a software-based bridge.

# <span id="page-7-3"></span>**1.3. PERFORMANCE FEATURES AND IMPROVEMENTS**

- CPU/Kernel
	- NUMA Non-Uniform Memory Access. See [Chapter](#page-41-1) 9, *NUMA* for details on NUMA.
	- CFS Completely Fair Scheduler. A modern class-focused scheduler.
	- RCU Read Copy Update. Better handling of shared thread data.
	- Up to 160 virtual CPUs (vCPUs).
- Memory
	- Huge Pages and other optimizations for [memory-intensive](#page-32-0) environments. See Chapter 8, *Memory* for details.
- Networking
	- vhost-net a fast, kernel-based VirtIO solution.
	- SR-IOV for near-native networking performance levels.
- Block I/O
	- AIO Support for a thread to overlap other I/O operations.
	- MSI PCI bus device interrupt generation.
	- Scatter Gather An improved I/O mode for data buffer handling.

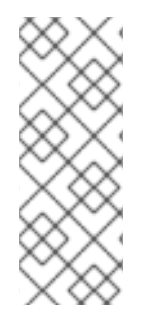

### **NOTE**

For more details on virtualization support, limits, and features, refer to the *Red Hat Enterprise Linux 6 Virtualization Getting Started Guide* and the following URLs:

<https://access.redhat.com/certified-hypervisors>

<https://access.redhat.com/articles/rhel-kvm-limits>

# <span id="page-9-0"></span>**CHAPTER 2. PERFORMANCE MONITORING TOOLS**

# <span id="page-9-1"></span>**2.1. INTRODUCTION**

This chapter describes tools used to monitor guest virtual machine environments.

# <span id="page-9-2"></span>**2.2. PERF KVM**

You can use the **perf** command with the **kvm** option to collect guest operating system statistics from the host.

In Red Hat Enterprise Linux, the *perf* package provides the **perf** command. Run **rpm -q perf** to see if the *perf* package is installed. If it is not installed, and you want to install it to collect and analyze guest operating system statistics, run the following command as the root user:

yum install perf

In order to use **perf kvm** in the host, you must have access to the **/proc/modules** and **/proc/kallsyms** files from the guest. There are two methods to achieve this. Refer to the following procedure, Procedure 2.1, "Copying /proc files from guest to host" to transfer the files into the host and run reports on the files. Alternatively, refer to Procedure 2.2, "Alternative: using sshfs to directly access files" to directly mount the guest and access the files.

#### **Procedure 2.1. Copying /proc files from guest to host**

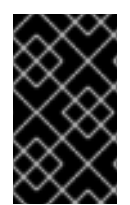

#### **IMPORTANT**

If you directly copy the required files (for instance, via **scp**) you will only copy files of zero length. This procedure describes how to first save the files in the guest to a temporary location (with the **cat** command), and then copy them to the host for use by **perf kvm**.

#### 1. **Log in to the guest and save files**

Log in to the guest and save **/proc/modules** and **/proc/kallsyms** to a temporary location, **/tmp**:

# cat /proc/modules > /tmp/modules

# cat /proc/kallsyms > /tmp/kallsyms

#### 2. **Copy the temporary files to the host**

Once you have logged off from the guest, run the following example **scp** commands to copy the saved files to the host. You should substitute your host name and TCP port if they are different:

# scp root@GuestMachine:/tmp/kallsyms guest-kallsyms

# scp root@GuestMachine:/tmp/modules guest-modules

You now have two files from the guest (**guest-kallsyms** and **guest-modules**) on the host, ready for use by **perf kvm**.

#### 3. **Recording and reporting events with perf kvm**

Using the files obtained in the previous steps, recording and reporting of events in the guest, the host, or both is now possible.

Run the following example command:

```
# perf kvm --host --guest --guestkallsyms=guest-kallsyms \
--guestmodules=guest-modules record -a -o perf.data
```
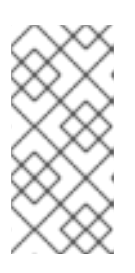

#### **NOTE**

If both **--host** and **--guest** are used in the command, output will be stored in **perf.data.kvm**. If only **--host** is used, the file will be named **perf.data.host**. Similarly, if only **--guest** is used, the file will be named **perf.data.guest**.

Pressing Ctrl-C stops recording.

#### 4. **Reporting events**

The following example command uses the file obtained by the recording process, and redirects the output into a new file, **analyze**.

```
perf kvm --host --guest --guestmodules=guest-modules report -i
perf.data.kvm \
--force > analyze
```
View the contents of the **analyze** file to examine the recorded events:

```
# cat analyze
# Events: 7K cycles
#
# Overhead Command Shared Object Symbol
# ........ ............ .................
      .........................
#
   95.06% vi vi vi (.) 0x48287
    0.61% init [kernel.kallsyms] [k] intel_idle
    0.36% vi libc-2.12.so [.]
_wordcopy_fwd_aligned
    0.32% vi libc-2.12.so [.] __strlen_sse42
    0.14% swapper [kernel.kallsyms] [k] intel_idle
    0.13% init [kernel.kallsyms] [k] uhci_irq
    0.11% perf [kernel.kallsyms] [k]
generic_exec_single
    0.11% init [kernel.kallsyms] [k] tg_shares_up
    0.10% qemu-kvm [kernel.kallsyms] [k] tg_shares_up
[output truncated...]
```
**Procedure 2.2. Alternative: using sshfs to directly access files**

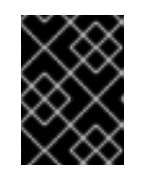

### **IMPORTANT**

This is provided as an example only. You will need to substitute values according to your environment.

```
# Get the PID of the qemu process for the guest:
PID=`ps -eo pid,cmd | grep "qemu.*-name GuestMachine" \
| grep -v grep | awk '{print $1}'`
# Create mount point and mount guest
mkdir -p /tmp/guestmount/$PID
sshfs -o allow_other,direct_io GuestMachine:/ /tmp/guestmount/$PID
# Begin recording
perf kvm --host --guest --guestmount=/tmp/guestmount \
record -a -o perf.data
# Ctrl-C interrupts recording. Run report:
perf kvm --host --guest --guestmount=/tmp/guestmount report \
-i perf.data
# Unmount sshfs to the guest once finished:
fusermount -u /tmp/guestmount
```
# <span id="page-12-0"></span>**CHAPTER 3. OPTIMIZING VIRTUALIZATION PERFORMANCE WITH VIRT-MANAGER**

# <span id="page-12-1"></span>**3.1. INTRODUCTION**

This chapter covers performance tuning options for **virt-manager**, a desktop tool for managing guest virtual machines.

# <span id="page-12-2"></span>**3.2. OPERATING SYSTEM DETAILS AND DEVICES**

# <span id="page-12-3"></span>**3.2.1. Specifying Guest Virtual Machine Details**

The **virt-manager** tool provides different profiles depending on what operating system type and version are selected for a new guest virtual machine. When creating a guest, you should provide as many details as possible; this can improve performance by enabling features available for your specific type of guest.

Refer to the following example screen capture of the **virt-manager** tool. When creating a new guest virtual machine, always specify your intended OS type and Version:

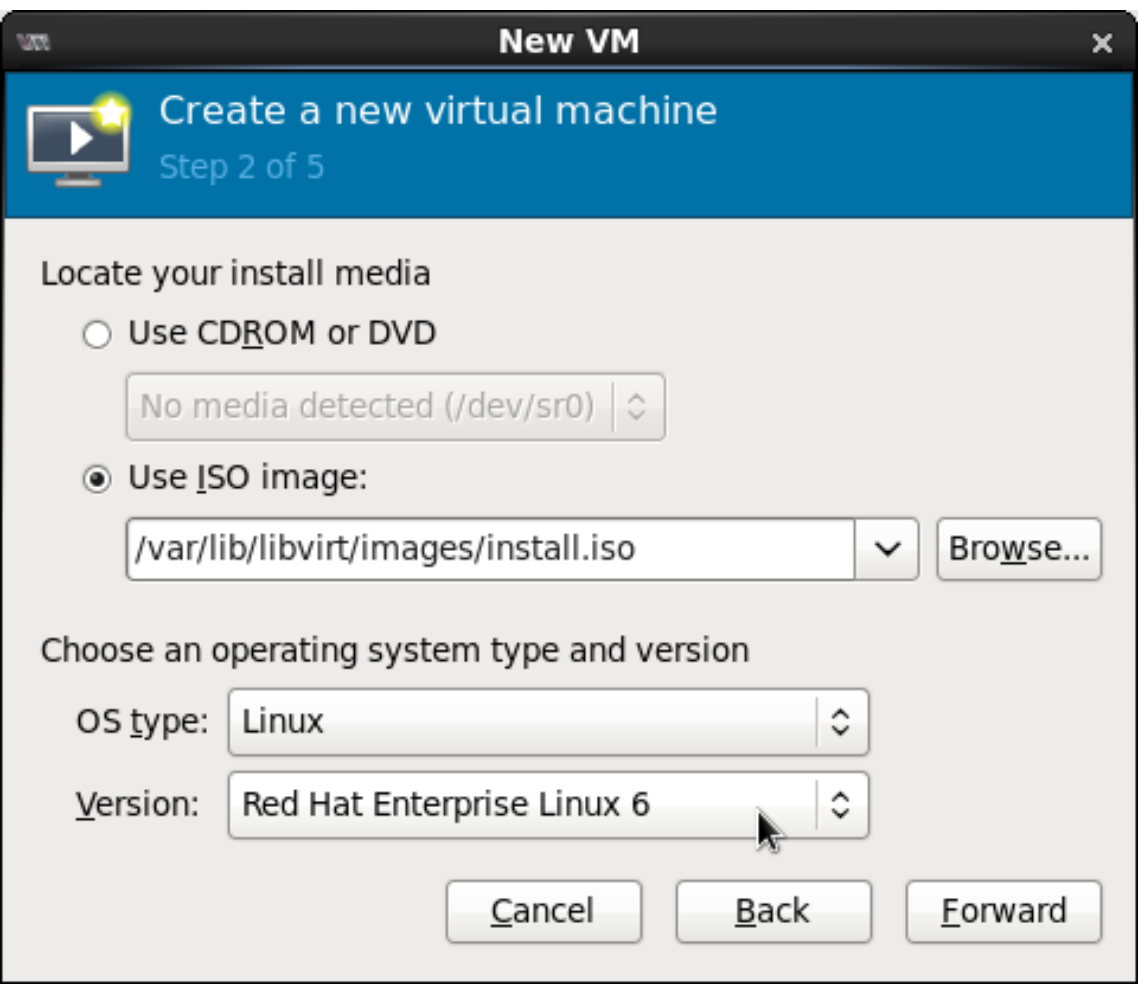

**Figure 3.1. Provide the OS type and Version**

# <span id="page-12-4"></span>**3.2.2. Remove Unused Devices**

Removing unused or unnecessary devices can improve performance. For instance, a guest tasked as a web server is unlikely to require audio features or an attached tablet.

Refer to the following example screen capture of the **virt-manager** tool. Click the **Remove** button to remove unnecessary devices:

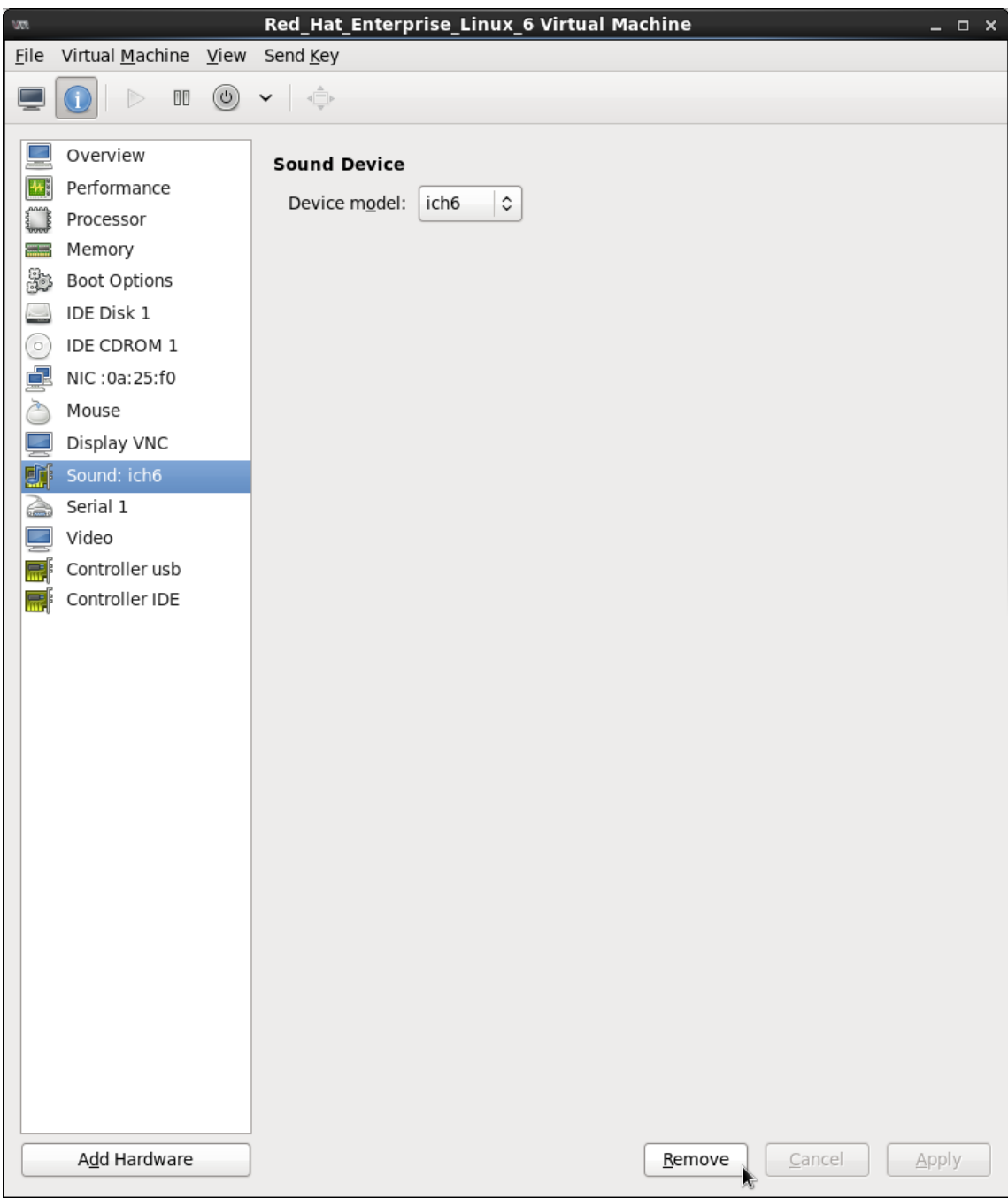

**Figure 3.2. Remove unused devices**

# <span id="page-13-0"></span>**3.3. CPU PERFORMANCE OPTIONS**

Several CPU related options are available to your guest virtual machines. Configured correctly, these options can have a large impact on performance. The following image shows the CPU options available to your guests. The remainder of this section shows and explains the impact of these options.

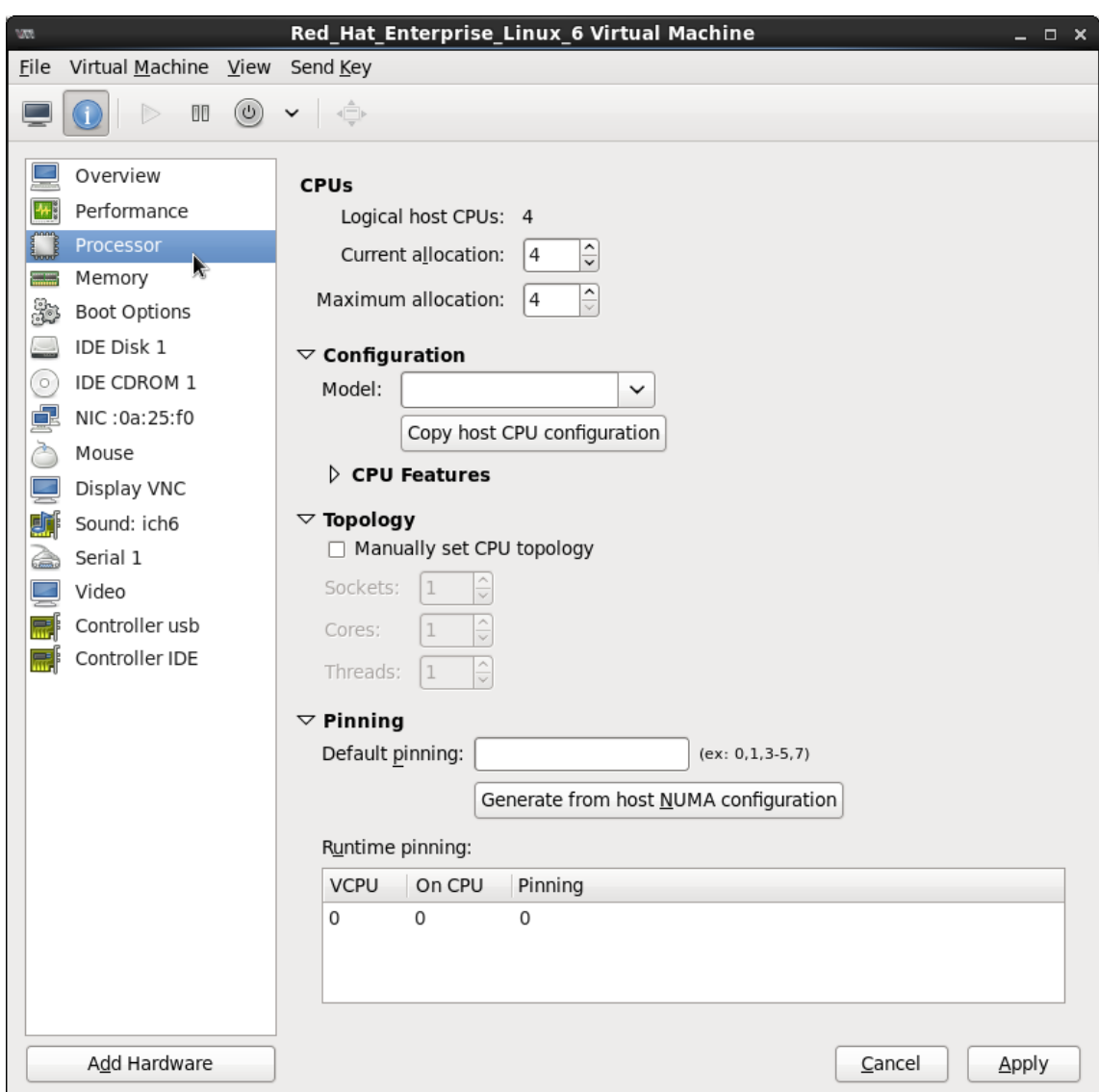

**Figure 3.3. CPU Performance Options**

### <span id="page-14-0"></span>**3.3.1. Option: Available CPUs**

Use this option to adjust the amount of virtual CPUs (vCPUs) available to the guest. It is also possible to change the number of vCPUs while the guest is running, which is referred to as *hot plugging* and *hot unplugging*.

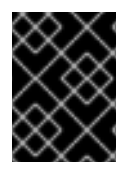

### **IMPORTANT**

The hot unplugging feature is only available as a Technology Preview. Therefore, it is not supported and not recommended for use in high-value deployments.

If you allocate more than is available on the host (known as *overcommitting*), a warning is displayed, as shown in the following image:

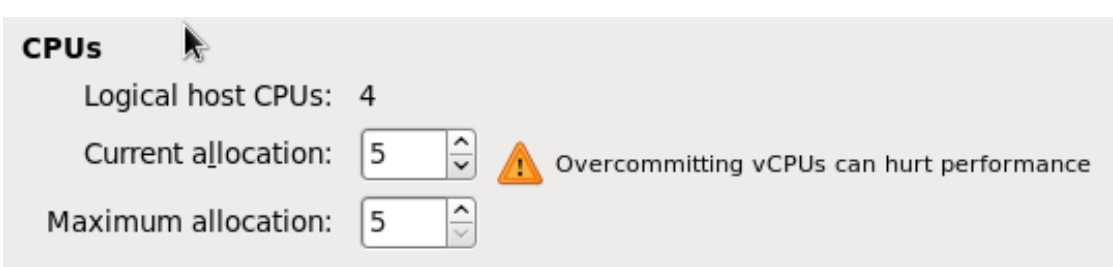

#### **Figure 3.4. CPU overcommit**

CPUs are overcommitted when the sum of vCPUs for all guests on the system is greater than the number of host CPUs on the system. You can overcommit CPUs with one or multiple guests if the total number of vCPUs is greater than the number of host CPUs.

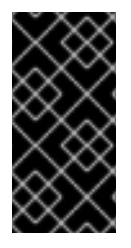

#### **IMPORTANT**

As with memory overcommitting, CPU overcommitting can have a negative impact on performance, for example in situations with a heavy or unpredictable guest workload. Refer to the *Red Hat Enterprise Linux 6 Virtualization [Administration](https://access.redhat.com/documentation/en-US/Red_Hat_Enterprise_Linux/6/html/Virtualization_Administration_Guide/chap-Virtualization-Tips_and_tricks-Overcommitting_with_KVM.html) Guide* for more details on overcommitting.

### <span id="page-15-0"></span>**3.3.2. Option: CPU Configuration**

Use this option to select the CPU configuration type, based on the desired CPU model. Expand the list to see available options, or click the *Copy host CPU configuration* button to detect and apply the physical host's CPU model and configuration. Once you select a CPU configuration, its available CPU features/instructions are displayed and can be individually enabled/disabled in the *CPU Features* list. Refer to the following diagram which shows these options:

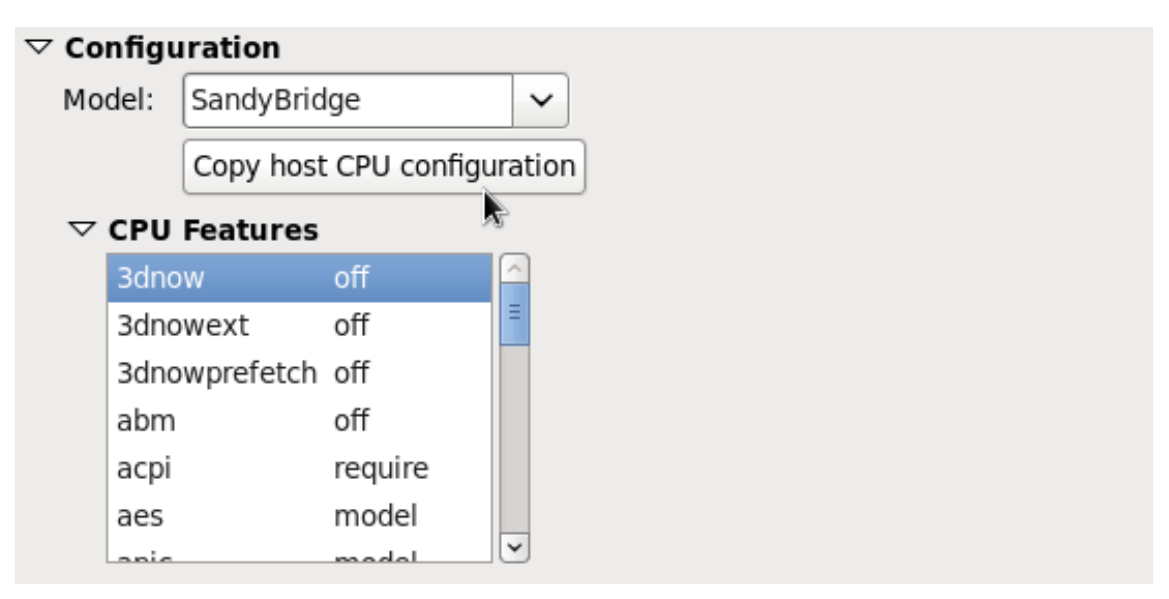

#### **Figure 3.5. CPU Configuration Options**

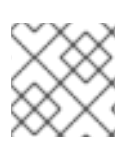

### **NOTE**

Copying the host CPU configuration is recommended over manual configuration.

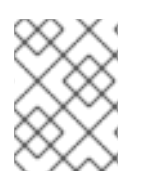

### **NOTE**

Alternately, run the **virsh capabilities** command on your host machine to view the virtualization capabilities of your system, including CPU types and NUMA capabilities.

# <span id="page-16-0"></span>**3.3.3. Option: CPU Topology**

Use this option to apply a particular CPU topology (Sockets, Cores, Threads) to the virtual CPUs for your guest virtual machine. Refer to the following diagram which shows an example of this option:

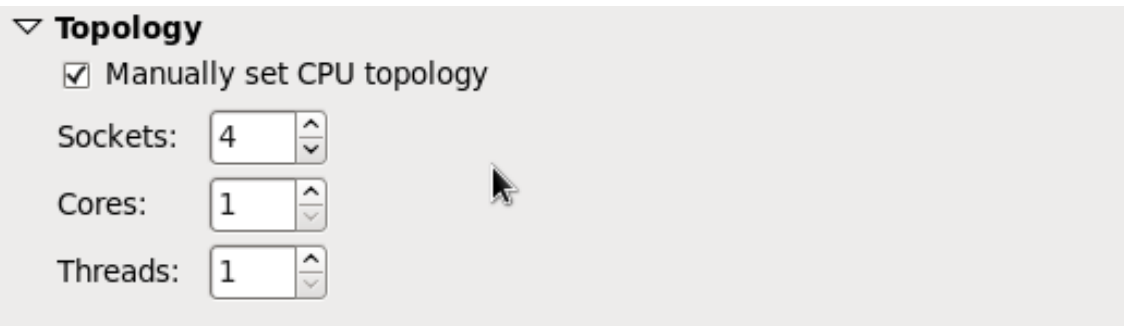

### **Figure 3.6. CPU Topology Options**

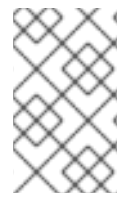

### **NOTE**

Although your environment may dictate other requirements, selecting any desired number of sockets, but with only a single core and a single thread usually gives the best performance results.

# <span id="page-16-1"></span>**3.3.4. Option: CPU Pinning**

Large performance improvements can be obtained by adhering to the system's specific NUMA topology. Use this option to automatically generate a pinning configuration that is valid for the host.

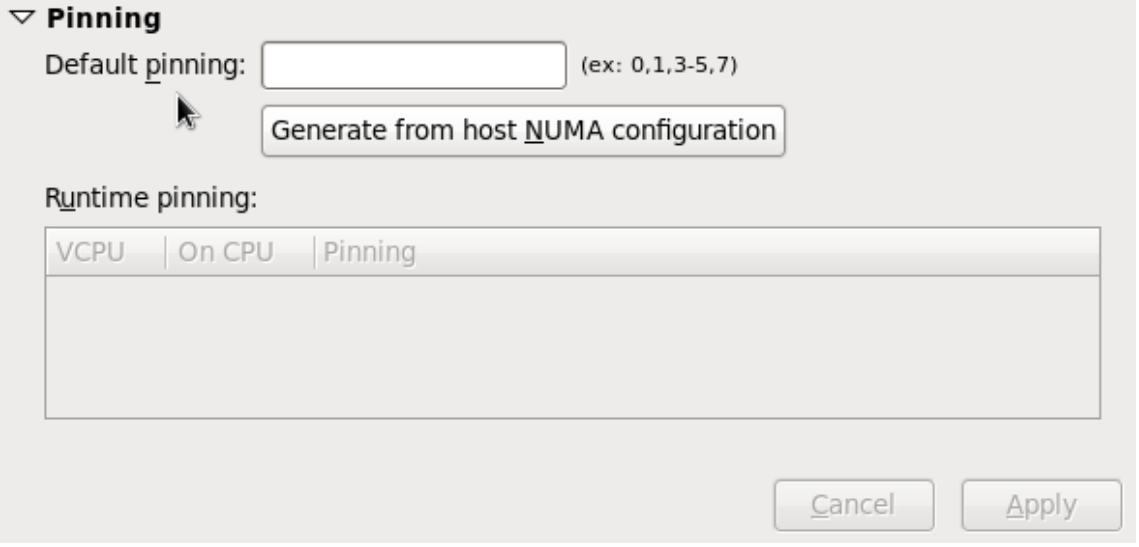

### **Figure 3.7. CPU Pinning**

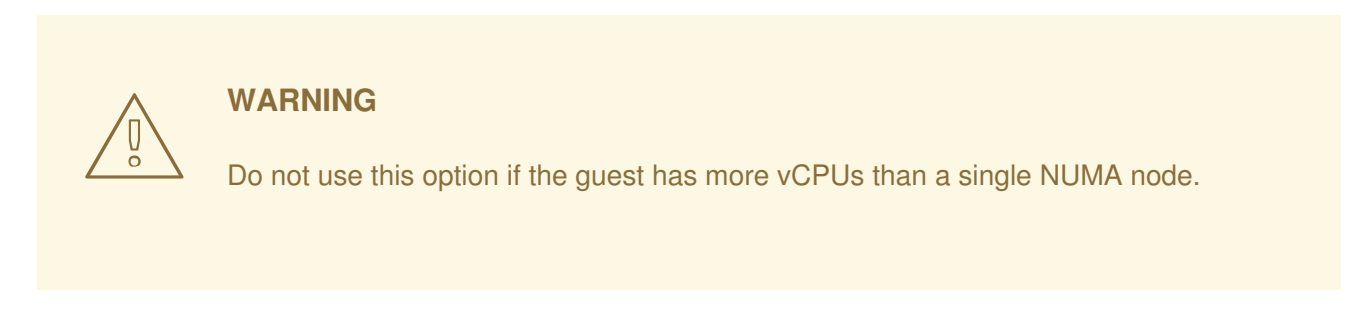

Using the Pinning option will constrain the guest's vCPU threads to a single NUMA node; however, threads will be able to move around within that NUMA node. For tighter binding capabilities, use the output from the **lscpu** command to establish a 1:1 physical CPU to vCPU binding using**virsh cpupin**. Refer to [Chapter](#page-41-1) 9, *NUMA* for more information on NUMA and CPU pinning.

# <span id="page-17-0"></span>**3.4. VIRTUAL DISK PERFORMANCE OPTIONS**

Several virtual disk related options are available to your guest virtual machines during installation that can impact performance. The following image shows the virtual disk options available to your guests.

The cache mode, IO mode, and IO tuning can be selected in the **Virtual Disk** section in **virtmanager**. Set these parameters in the fields under **Performance options**, as shown in the following image:

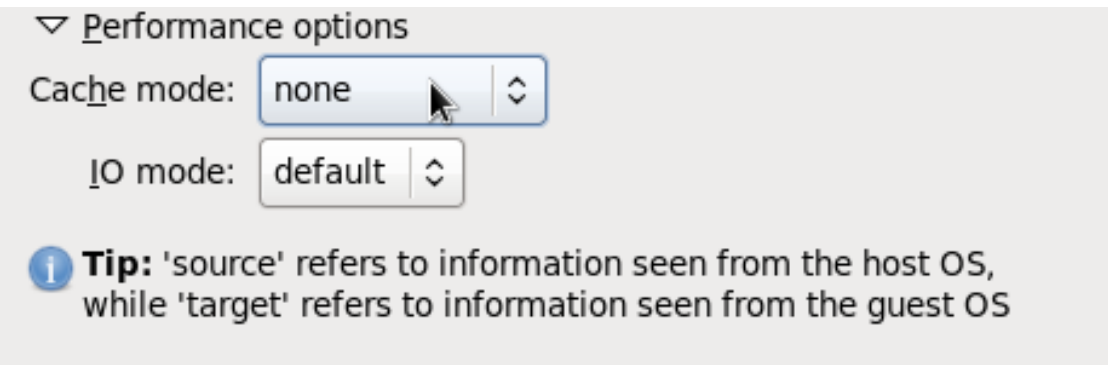

**Figure 3.8. Virtual Disk Performance Options**

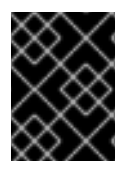

### **IMPORTANT**

When setting the virtual disk performance options in **virt-manager**, the virtual machine must be restarted for the settings to take effect.

See Section 7.3, ["Caching"](#page-25-0) and [Section](#page-26-0) 7.4, "I/O Mode" for descriptions of these settings and instructions for editing these settings in the guest XML configuration.

# <span id="page-18-0"></span>**CHAPTER 4. TUNED**

# <span id="page-18-1"></span>**4.1. INTRODUCTION**

This chapter covers using **tuned** daemon for dynamically tuning system settings in virtualized environments.

# <span id="page-18-2"></span>**4.2. TUNED AND TUNED-ADM**

**tuned** is a tuning profile delivery mechanism that adapts Red Hat Enterprise Linux for certain workload characteristics, such as requirements for CPU-intensive tasks, or storage/network throughput responsiveness. It can react to changes in CPU and network use and adjust settings to improve performance in active devices, or reduce power consumption in inactive devices.

The accompanying **ktune** partners with the **tuned-adm** tool to provide a number of tuning profiles that are pre-configured to enhance performance and reduce power consumption in a number of specific use cases. Edit these profiles or create new profiles to create performance solutions tailored to your environment.

The virtualization-related profiles provided as part of **tuned-adm** include:

#### *virtual-guest*

Based on the *enterprise-storage* profile, *virtual-guest* also decreases the swappiness of virtual memory. This profile is available in Red Hat Enterprise Linux 6.3 and later, and is the recommended profile for guest machines.

#### *virtual-host*

Based on the *enterprise-storage* profile, *virtual-host* also decreases the swappiness of virtual memory and enables more aggressive writeback of dirty pages. This profile is available in Red Hat Enterprise Linux 6.3 and later, and is the recommended profile for virtualization hosts, including both KVM and Red Hat Enterprise Virtualization hosts.

Install the tuned package and its associated **systemtap** scripts with the command:

yum install tuned

Installing the tuned package also sets up a sample configuration file at **/etc/tuned.conf** and activates the default profile.

Start **tuned** by running:

service tuned start

To start **tuned** every time the machine boots, run:

chkconfig tuned on

To list all available profiles and identify the current active profile, run:

```
# tuned-adm list
Available profiles:
```
- latency-performance
	- sap
	- virtual-guest
	- laptop-battery-powersave
- virtual-host
- enterprise-storage
- desktop-powersave
- spindown-disk
- default
- throughput-performance
- laptop-ac-powersave
- server-powersave

```
Current active profile: default
```
To only display the currently active profile, run:

tuned-adm active

To switch to one of the available profiles, run:

tuned-adm profile *profile\_name*

For example, to switch to the **virtual-host** profile, run:

tuned-adm profile virtual-host

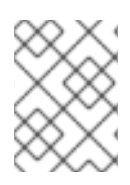

#### **NOTE**

It is possible to create custom **tuned** profiles to encapsulate a set of tuning parameters. For instructions on creating custom **tuned** profiles, refer to the **tuned.conf** man page.

In some cases, it is preferable to disable **tuned** to use parameters set manually. To disable all tuning, run:

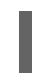

#### tuned-adm off

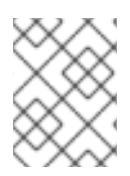

### **NOTE**

Refer to the Red Hat Enterprise Linux 6 *Power [Management](https://access.redhat.com/documentation/en-US/Red_Hat_Enterprise_Linux/6/html/Power_Management_Guide/Tuned.html) Guide* for further information about **tuned**, **tuned-adm** and **ktune**.

# <span id="page-20-0"></span>**CHAPTER 5. NETWORKING**

# <span id="page-20-1"></span>**5.1. INTRODUCTION**

This chapter covers network optimization topics for virtualized environments.

# <span id="page-20-2"></span>**5.2. NETWORK TUNING TIPS**

- Use multiple networks to avoid congestion on a single network. For example, have dedicated networks for management, backups and/or live migration.
- Usually, matching the default MTU (1500 bytes) in all components is sufficient. If you require larger messages, increasing the MTU value can reduce fragmentation. If you change the MTU, all devices in the path should have a matching MTU value.
- Use *arp\_filter* to prevent ARP Flux, an undesirable condition that can occur in both hosts and guests and is caused by the machine responding to ARP requests from more than one network interface: **echo 1 > /proc/sys/net/ipv4/conf/all/arp\_filter** or edit **/etc/sysctl.conf** to make this setting persistent.

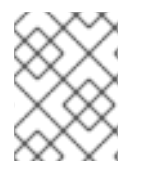

# **NOTE**

Refer to the following URL for more information on ARP Flux: [http://linux-ip.net/html/ether](http://linux-ip.net/html/ether-arp.html#ether-arp-flux)arp.html#ether-arp-flux

# <span id="page-20-3"></span>**5.3. VIRTIO AND VHOST\_NET**

The following diagram demonstrates the involvement of the kernel in the Virtio and vhost net architectures.

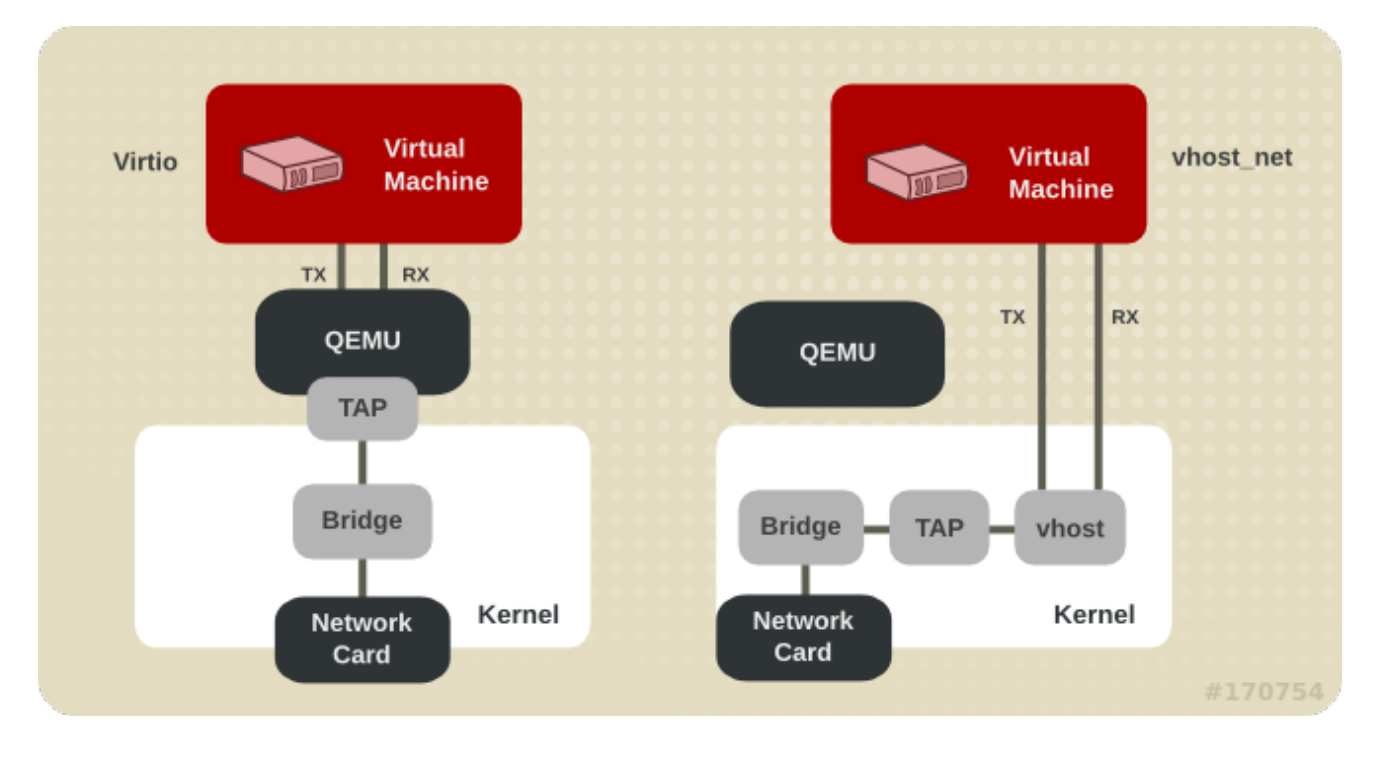

**Figure 5.1. Virtio and vhost\_net architectures**

vhost net moves part of the Virtio driver from the user space into the kernel. This reduces copy operations, lowers latency and CPU usage.

# <span id="page-21-0"></span>**5.4. DEVICE ASSIGNMENT AND SR-IOV**

The following diagram demonstrates the involvement of the kernel in the Device Assignment and SR-IOV architectures.

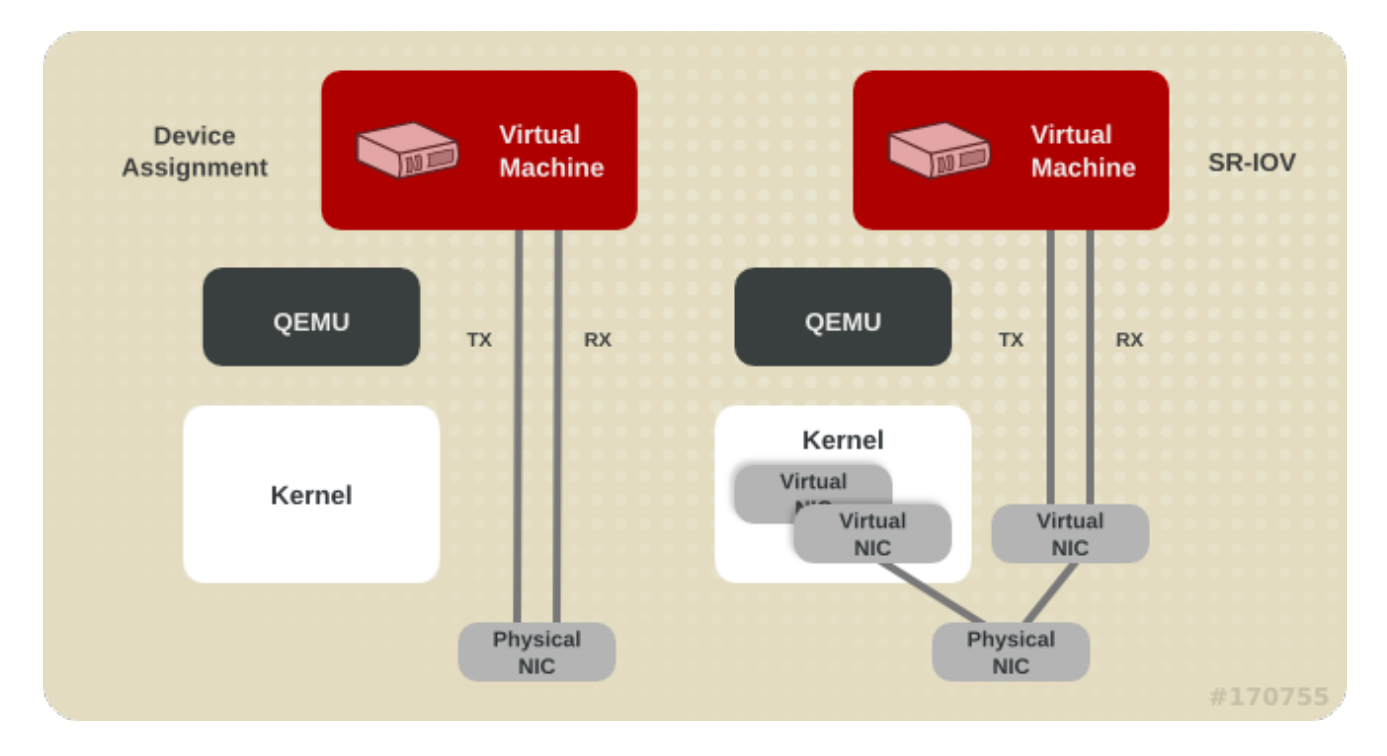

**Figure 5.2. Device assignment and SR-IOV**

Device assignment presents the entire device to the guest. SR-IOV needs support in drivers and hardware, including the NIC and the system board and allows multiple virtual devices to be created and passed into different guests. A vendor-specific driver is required in the guest, however, SR-IOV offers the lowest latency of any network option.

# <span id="page-22-0"></span>**CHAPTER 6. I/O SCHEDULING**

This chapter covers disk performance optimization topics for virtualized environments.

# <span id="page-22-1"></span>**6.1. I/O SCHEDULING**

You can use an I/O scheduler to improve disk performance both when Red Hat Enterprise Linux is the virtualization host and when it is the virtualization guest.

# <span id="page-22-2"></span>**6.2. I/O SCHEDULING WITH RED HAT ENTERPRISE LINUX AS A VIRTUALIZATION HOST**

When using Red Hat Enterprise Linux as a host for virtualized guests, the default **cfq** scheduler is usually ideal. This scheduler performs well on nearly all workloads.

However, if minimizing I/O latency is more important than maximizing I/O throughput on the guest workloads, it may be beneficial to use the **deadline** scheduler. The **deadline** scheduler is also the scheduler used by the tuned profile **virtual-host**.

# <span id="page-22-3"></span>**6.3. I/O SCHEDULING WITH RED HAT ENTERPRISE LINUX AS A VIRTUALIZATION GUEST**

You can use I/O scheduling on a Red Hat Enterprise Linux guest virtual machine, regardless of the hypervisor on which the guest is running. The following is a list of benefits and issues that should be considered:

Red Hat Enterprise Linux guests often benefit greatly from the **noop** scheduler. This **noop** scheduler allows the host machine or hypervisor to optimize the input/output requests. The **noop** scheduler can combine small requests from the guest operating system into larger requests, before handing the I/O to the hypervisor. However, **noop** tries to use the fewest number of CPU cycles in the guest for I/O scheduling. The host/hypervisor has an overview of the requests of all guests and uses a separate strategy for handling I/O.

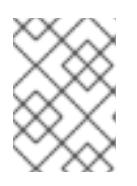

### **NOTE**

For Red Hat Enterprise Linux 7.2 and newer, **virtio-blk** always uses **noop** implicitly. This is because it uses **blk-mq**.

Depending on the workload I/O and how storage devices are attached, schedulers like **deadline** can be more advantageous. Performance testing is required to verify which scheduler is the best one to use in each situation.

All scheduler tuning should be tested under normal operating conditions, as synthetic benchmarks typically do not accurately compare performance of systems using shared resources in virtual environments.

Guests using storage accessed by iSCSI, SR-IOV, or physical device passthrough should not use the **noop** scheduler. These methods do not allow the host to optimize I/O requests to the underlying physical device.

In virtualized environments, sometimes it is not beneficial to schedule I/O on both the host and guest layers. If multiple guests use storage on a filesystem or block device managed by the host operating

system, the host may be able to schedule I/O more efficiently because it is aware of requests from all guests and knows the physical layout of storage, which may not map linearly to the guests' virtual storage. On the other hand, depending on the workload, it may be beneficial to use a scheduler like **deadline** in the guest virtual machine.

# <span id="page-23-0"></span>**6.4. CONFIGURING THE I/O SCHEDULER**

The I/O scheduler is configured one way for Red Hat Enterprise Linux 5 and 6 and a different way for Red Hat Enterprise Linux 7.

### <span id="page-23-1"></span>**6.4.1. Configuring the I/O Scheduler for Red Hat Enterprise Linux 5 and 6**

The I/O scheduler can be selected at boot time using the *elevator* kernel parameter.

In the following example **grub.conf** stanza, the system is configured to use the **noop** scheduler. The example shown is for VMware ESX.

```
title Red Hat Enterprise Linux Server (2.6.18-8.el5)
root (hd\theta, \theta)kernel /vmlinuz-2.6.18-8.el5 ro root=/dev/vg0/lv0 elevator=noop
initrd /initrd-2.6.18-8.el5.img
```
### <span id="page-23-2"></span>**6.4.2. Configuring the I/O Scheduler for Red Hat Enterprise Linux 7**

For a Red Hat Enterprise Linux 7 guest, changes to the I/O scheduler can be made persistent through boot by adding the following *elevator* to **/etc/grub2.cfg**, as in the following example:

```
# vi /etc/grub2.cfg
linux16 /vmlinuz-kernel-version root=/dev/mapper/vg0-lv0 ro
rd.lvm.lv=vg0/lv0 vconsole.keymap=us vconsole.font=latarcyrheb-sun16 rhgb
quiet elevator=deadline
initrd16 /initramfs-kernel-version.img
```
# <span id="page-24-0"></span>**CHAPTER 7. BLOCK I/O**

# <span id="page-24-1"></span>**7.1. INTRODUCTION**

This chapter covers optimizing I/O settings in virtualized environments.

# <span id="page-24-2"></span>**7.2. BLOCK I/O TUNING**

The **virsh blkiotune** command allows administrators to set or display a guest virtual machine's block I/O parameters manually in the **<blkio>** element in the guest XML configuration.

To display current **<blkio>** parameters for a virtual machine:

```
# virsh blkiotune virtual_machine
```
To set a virtual machine's <b1kio> parameters, refer to the following command and replace values according to your environment:

```
# virsh blkiotune virtual_machine [--weight number] [--device-weights
string] [--config] [--live] [--current]
```
Parameters include:

#### *weight*

The I/O weight, within the range 100 to 1000.

#### *device-weights*

A single string listing one or more device/weight pairs, in the format of **/path/to/device,weight,/path/to/device,weight**. Each weight must be within the range 100-1000, or the value 0 to remove that device from per-device listings. Only the devices listed in the string are modified; any existing per-device weights for other devices remain unchanged.

#### *config*

Add the **--config** option for changes to take effect at next boot.

#### *live*

Add the **--live** option to apply the changes to the running virtual machine.

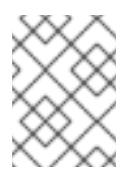

#### **NOTE**

The **--live** option requires the hypervisor to support this action. Not all hypervisors allow live changes of the maximum memory limit.

#### *current*

Add the **--current** option to apply the changes to the current virtual machine.

# **NOTE**

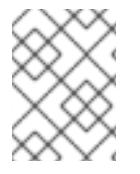

See **# virsh help blkiotune** for more information on using the **virsh blkiotune** command.

# <span id="page-25-0"></span>**7.3. CACHING**

Caching options can be configured with **virt-manager** during guest installation, or on an existing guest virtual machine by editing the guest XML configuration.

#### **Table 7.1. Caching options**

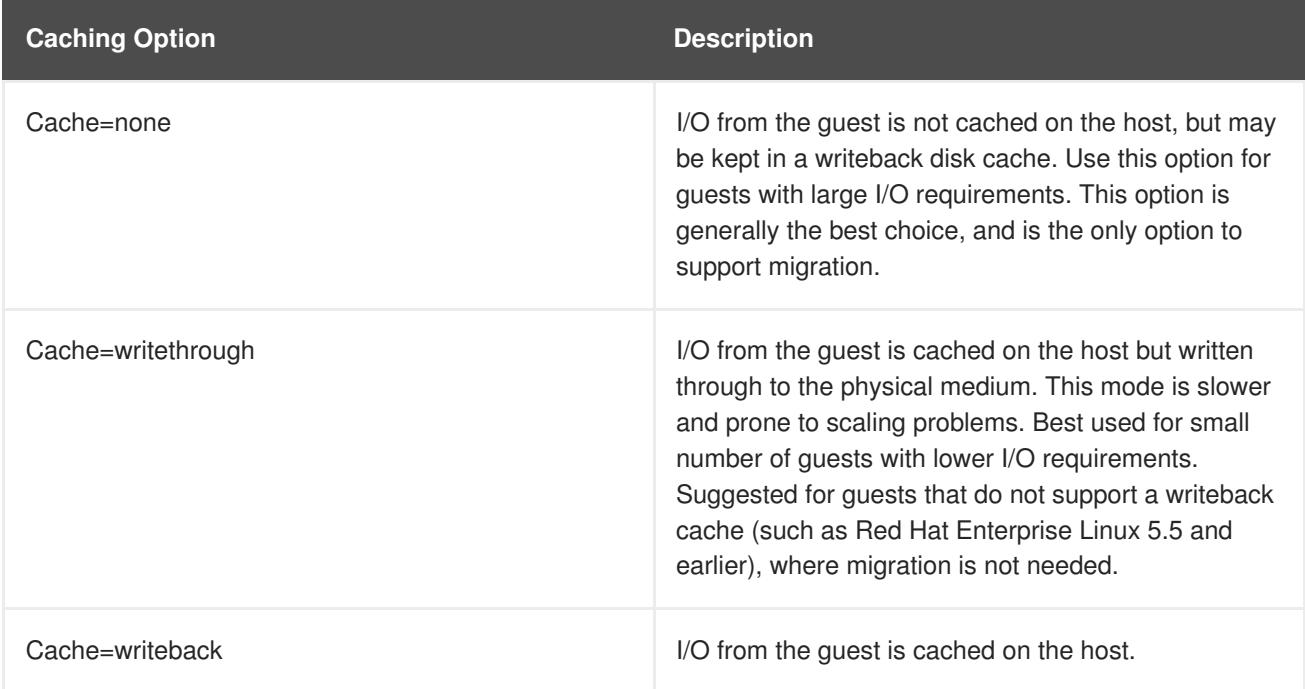

To configure the cache mode in the guest XML, use **virsh edit** to edit the **cache** setting inside the **driver** tag, specifying *none*, *writeback*, or *writethrough*. For example, to set the cache as *writeback*:

```
<disk type='file' device='disk'>
          <driver name='qemu' type='raw' cache='writeback'/>
```
# <span id="page-25-1"></span>**7.4. I/O MODE**

I/O mode options can be configured on a virtual machine during installation with **virt-manager** or the **virt-install** command, or on an existing guest by editing the guest XML configuration.

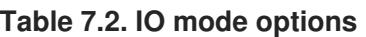

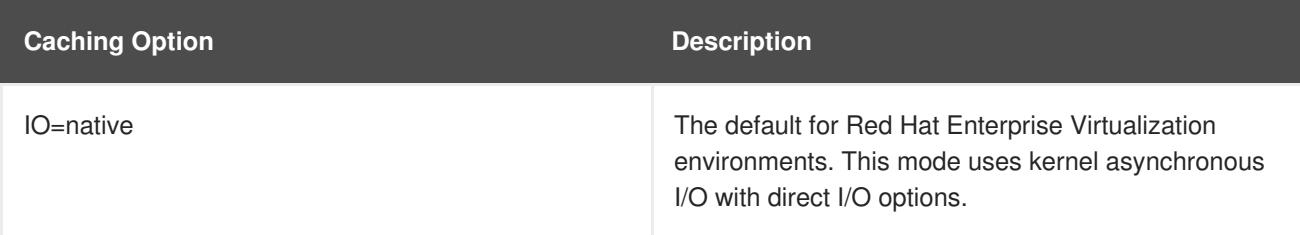

<span id="page-26-0"></span>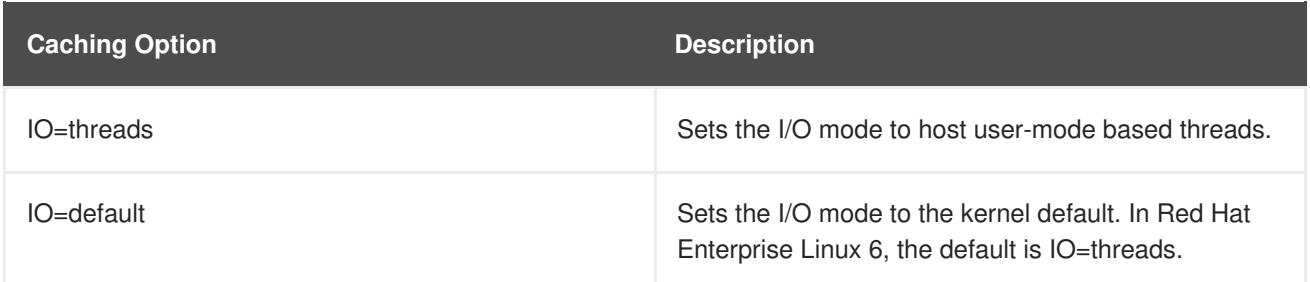

In **virt-manager**, the I/O mode can be specified under **Virtual Disk**. For information on using **virtmanager** to change the I/O mode, see Section 3.4, "Virtual Disk [Performance](#page-17-0) Options"

To configure the I/O mode in the guest XML, use **virsh edit** to edit the **io** setting inside the **driver** tag, specifying *native*, *threads*, or *default*. For example, to set the I/O mode to *threads*:

```
<disk type='file' device='disk'>
         <driver name='qemu' type='raw' io='threads'/>
```
To configure the I/O mode when installing a guest using **virt-install**, add the **io** option to the *- disk path* parameter. For example, to configure **io=threads** during guest installation:

```
virt-install \
--disk path=/storage/images/$NAME.img,io=threads,opt2=val2...
....
```
# <span id="page-27-0"></span>**CHAPTER 8. MEMORY**

# <span id="page-27-1"></span>**8.1. INTRODUCTION**

This chapter covers memory optimization options for virtualized environments.

# <span id="page-27-2"></span>**8.2. MEMORY TUNING TIPS**

To optimize memory performance in a virtualized environment, consider the following:

- Do not allocate more resources to guest than it will use.
- If possible, assign a guest to a single NUMA node, providing that resources are sufficient on that NUMA node. For more information on using NUMA, see [Chapter](#page-41-1) 9, *NUMA*.
- When increasing the amount of memory a guest virtual machine can use while the guest is running, also referred to as *hot plugging*, the memory needs to be manually brought online on the guest by one of the following methods:

#### **Create a custom udev rule**

1. Create a file with a name that ends in the *.rules*suffix in the **/etc/udev/rules.d/** directory:

# touch /etc/udev/rules.d/*rulename*.rules

2. Add the memory onlining to the created file:

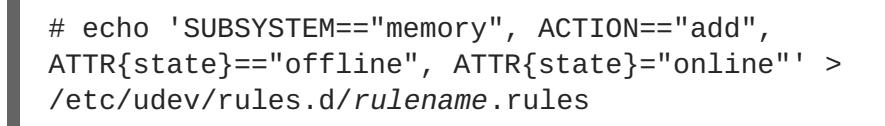

3. Reload udev rules:

# udevadm control --reload

**Bring inactive memory online manually after each hot plug**

```
# for mblock in /sys/devices/system/memory/memory*; do echo
online > $mblock/state; done
```
# <span id="page-27-3"></span>**8.3. MEMORY TUNING ON VIRTUAL MACHINES**

#### <span id="page-27-4"></span>**8.3.1. Memory Monitoring Tools**

Memory usage can be monitored in virtual machines using tools used in bare metal environments. Tools useful for monitoring memory usage and diagnosing memory-related problems include:

- **top**
- **vmstat**
- **numastat**
- **/proc/**

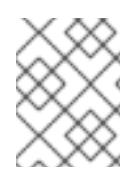

#### **NOTE**

For details on using these performance tools, refer to the *Red Hat Enterprise Linux 6 Performance Tuning Guide* and the man pages for these commands.

#### <span id="page-28-0"></span>**8.3.2. Memory Tuning with virsh**

#### <span id="page-28-1"></span>**8.3.2.1. memtune**

The optional **<memtune>** element in the guest XML configuration allows administrators to configure guest virtual machine memory settings manually. If **<memtune>** is omitted, default memory settings apply.

Display or set memory parameters in the **<memtune>** element in a virtual machine with the **virsh memtune** command, replacing values according to your environment:

virsh # memtune *virtual\_machine --parameter size*

Available parameters include:

#### *hard-limit*

The maximum memory the virtual machine can use, in kibibytes (blocks of 1024 bytes).

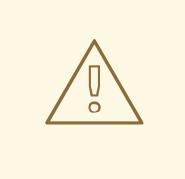

#### **WARNING**

Setting this limit too low can result in the virtual machine being killed by the kernel.

#### *soft-limit*

The memory limit to enforce during memory contention, in kibibytes (blocks of 1024 bytes).

#### *swap-hard-limit*

The maximum memory plus swap the virtual machine can use, in kibibytes (blocks of 1024 bytes). The *swap-hard-limit* value must be more than the *hard-limit* value.

#### *min-guarantee*

The guaranteed minimum memory allocation for the virtual machine, in kibibytes (blocks of 1024 bytes).

# **NOTE**

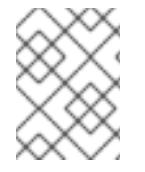

See **# virsh help memtune** for more information on using the **virsh # memtune** command.

### <span id="page-29-0"></span>**8.3.2.2. Memory Backing**

The optional **<memoryBacking>** element may contain several elements that influence how virtual memory pages are backed by host pages.

Red Hat Enterprise Linux 6.6 and later includes support for locking a virtual machine's memory pages in the host memory with the *locked* parameter.

Setting *locked* prevents the host from swapping out memory pages belonging to the guest, which can cause latency. Add the following to the guest XML using the **virsh edit** command to lock the virtual memory pages in the host's memory:

<memoryBacking> <locked/> </memoryBacking>

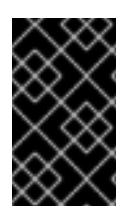

### **IMPORTANT**

When setting *locked*, a *hard* limit must be set in the **<memtune**> element to the maximum memory configured for the guest, plus any memory consumed by the process itself.

Setting *nosharepages* prevents the host from merging the same memory used among guests. To instruct the hypervisor to disable share pages for a guest, add the following to the guest's XML using the **virsh edit** command:

<memoryBacking> <nosharepages/> </memoryBacking>

# <span id="page-29-1"></span>**8.3.3. Huge Pages and Transparent Huge Pages (THP)**

x86 CPUs usually address memory in 4kB pages, but they are capable of using larger 2 MB or 1 GB pages known as *huge pages*. KVM guests can be deployed with huge page memory support in order to improve performance by increasing CPU cache hits against the Transaction Lookaside Buffer (TLB).

A kernel feature enabled by default in Red Hat Enterprise Linux 6, huge pages can significantly increase performance, particularly for large memory and memory-intensive workloads. Red Hat Enterprise Linux 6 is able to more effectively manage large amounts of memory by increasing the page size through the use of huge pages.

Red Hat Enterprise Linux 6.7 systems support both 2 MB and 1 GB huge pages, which can be allocated at boot or at runtime. See Section 8.3.3.3, ["Enabling](#page-32-1) 1 GB huge pages for guests at boot or runtime"for instructions on enabling multiple huge page sizes.

### <span id="page-29-2"></span>**8.3.3.1. Configuring Transparent Huge Pages**

Transparent huge pages (THP) automatically optimize system settings for performance. By allowing all

free memory to be used as cache, performance is increased. As KSM can reduce the occurence of transparent huge pages, you may want to disable it before enabling THP. If you want to disable KSM, refer to Section 8.4.4, ["Deactivating](#page-37-0) KSM".

Transparent huge pages are enabled by default. To check the current status, run:

# cat /sys/kernel/mm/transparent\_hugepage/enabled

To enable transparent huge pages to be used by default, run:

echo always > /sys/kernel/mm/transparent\_hugepage/enabled

This will set **/sys/kernel/mm/transparent\_hugepage/enabled** to *always*.

To disable transparent huge pages:

# echo never > /sys/kernel/mm/transparent\_hugepage/enabled

Transparent Huge Page support does not prevent the use of static huge pages. However, when static huge pages are not used, KVM will use transparent huge pages instead of the regular 4kB page size.

#### <span id="page-30-0"></span>**8.3.3.2. Configuring Static Huge Pages**

In some cases, greater control of huge pages is preferable. To use static huge pages on guests, add the following to the guest XML configuration:

<memoryBacking> <hugepages/> </memoryBacking>

This instructs the host to allocate memory to the guest using huge pages, instead of using the default page size.

To view the current huge pages value, run the following command:

cat /proc/sys/vm/nr\_hugepages

#### **Procedure 8.1. Setting huge pages**

The following example procedure shows the commands to set huge pages.

1. View the current huge pages value:

# cat /proc/meminfo | grep Huge AnonHugePages: 2048 kB HugePages\_Total: 0 HugePages\_Free: 0 HugePages\_Rsvd: 0 HugePages\_Surp: 0 Hugepagesize: 2048 kB

2. Huge pages are set in increments of 2MB. To set the number of huge pages to 25000, use the following command:

echo *25000* > /proc/sys/vm/nr\_hugepages

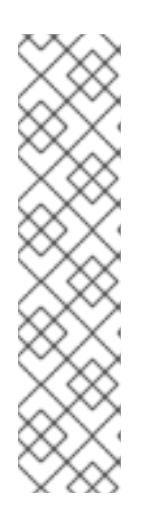

### **NOTE**

To make the setting persistent, add the following lines to the **/etc/sysctl.conf** file on the guest machine, with X being the intended number of huge pages:

```
# echo 'vm.nr_hugepages = X' >> /etc/sysctl.conf
# sysctl -p
```
Afterwards, add **transparent\_hugepage=never** to the kernel boot parameters by appending it to the end of the **/kernel** line in the **/etc/grub2.cfg** file on the guest.

3. Mount the huge pages:

# mount -t hugetlbfs hugetlbfs /dev/hugepages

4. Restart **libvirtd**, then restart the virtual machine:

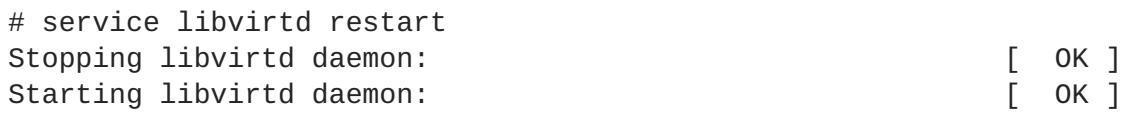

- # virsh start *virtual\_machine*
- 5. Verify the changes in **/proc/meminfo**:

# cat /proc/meminfo | grep Huge AnonHugePages: 0 kB HugePages\_Total: 25000 HugePages\_Free: 23425 HugePages\_Rsvd: 0 HugePages\_Surp: 0 Hugepagesize: 2048 kB

Huge pages can benefit not only the host but also guests, however, their total huge pages value must be less than what is available in the host.

### <span id="page-31-0"></span>**8.3.3.3. Enabling 1 GB huge pages for guests at boot or runtime**

Red Hat Enterprise Linux 6.7 systems support 2 MB and 1 GB huge pages, which can be allocated at boot or at runtime.

#### **Procedure 8.2. Allocating 1 GB huge pages at boot time**

1. To allocate different sizes of huge pages at boot, use the following command, specifying the number of huge pages. This example allocates 4 1 GB huge pages and 1024 2 MB huge pages:

<span id="page-32-1"></span><span id="page-32-0"></span>'default\_hugepagesz=1G hugepagesz=1G hugepages=4 hugepagesz=2M hugepages=1024'

Change this command line to specify a different number of huge pages to be allocated at boot.

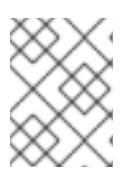

#### **NOTE**

The next two steps must also be completed the first time you allocate 1 GB huge pages at boot time.

2. Mount the 2 MB and 1 GB huge pages on the host:

```
# mkdir /dev/hugepages1G
# mount -t hugetlbfs -o pagesize=1G none /dev/hugepages1G
# mkdir /dev/hugepages2M
# mount -t hugetlbfs -o pagesize=2M none /dev/hugepages2M
```
3. Restart libvirtd to enable the use of 1 GB huge pages on guests:

```
# service restart libvirtd
```
1 GB huge pages are now available for guests.

#### **Procedure 8.3. Allocating 1 GB huge pages at runtime**

1 GB huge pages can also be allocated at runtime. Runtime allocation allows the system administrator to choose which NUMA node to allocate those pages from. However, runtime page allocation can be more prone to allocation failure than boot time allocation due to memory fragmentation.

1. To allocate different sizes of huge pages at runtime, use the following command, replacing values for the number of huge pages, the NUMA node to allocate them from, and the huge page size:

```
# echo 4 > /sys/devices/system/node/node1/hugepages/hugepages-
1048576kB/nr_hugepages
# echo 1024 > /sys/devices/system/node/node3/hugepages/hugepages-
2048kB/nr_hugepages
```
This example command allocates 4 1 GB huge pages from **node1** and 1024 2MB huge pages from **node3**.

These huge page settings can be changed at any time with the above command, depending on the amount of free memory on the host system.

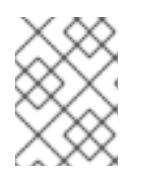

#### **NOTE**

The next two steps must also be completed the first time you allocate 1 GB huge pages at runtime.

- 2. Mount the 2 MB and 1 GB huge pages on the host:
	- # mkdir /dev/hugepages1G

# mount -t hugetlbfs -o pagesize=1G none /dev/hugepages1G # mkdir /dev/hugepages2M # mount -t hugetlbfs -o pagesize=2M none /dev/hugepages2M

3. Restart libvirtd to enable the use of 1 GB huge pages on guests:

# systemctl restart libvirtd

# <span id="page-33-0"></span>**8.4. KERNEL SAME-PAGE MERGING (KSM)**

Kernel same-page Merging (KSM), used by the KVM hypervisor, allows KVM guests to share identical memory pages. These shared pages are usually common libraries or other identical, high-use data. KSM allows for greater guest density of identical or similar guest operating systems by avoiding memory duplication.

The concept of shared memory is common in modern operating systems. For example, when a program is first started, it shares all of its memory with the parent program. When either the child or parent program tries to modify this memory, the kernel allocates a new memory region, copies the original contents and allows the program to modify this new region. This is known as copy on write.

KSM is a Linux feature which uses this concept in reverse. KSM enables the kernel to examine two or more already running programs and compare their memory. If any memory regions or pages are identical, KSM reduces multiple identical memory pages to a single page. This page is then marked copy on write. If the contents of the page is modified by a guest virtual machine, a new page is created for that guest.

This is useful for virtualization with KVM. When a guest virtual machine is started, it only inherits the memory from the host **qemu-kvm** process. Once the guest is running, the contents of the guest operating system image can be shared when guests are running the same operating system or applications. KSM allows KVM to request that these identical guest memory regions be shared.

KSM provides enhanced memory speed and utilization. With KSM, common process data is stored in cache or in main memory. This reduces cache misses for the KVM guests, which can improve performance for some applications and operating systems. Secondly, sharing memory reduces the overall memory usage of guests, which allows for higher densities and greater utilization of resources.

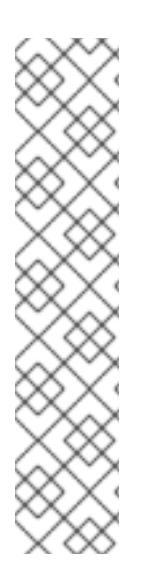

### **NOTE**

In Red Hat Enterprise Linux 6.7 and later, KSM is NUMA aware. This allows it to take NUMA locality into account while coalescing pages, thus preventing performance drops related to pages being moved to a remote node. Red Hat recommends avoiding crossnode memory merging when KSM is in use. If KSM is in use, change the **/sys/kernel/mm/ksm/merge\_across\_nodes** tunable to *0* to avoid merging pages across NUMA nodes. This can be done with the **virsh node-memory-tune --shmmerge-across-nodes 0** command. Kernel memory accounting statistics can eventually contradict each other after large amounts of cross-node merging. As such, numad can become confused after the KSM daemon merges large amounts of memory. If your system has a large amount of free memory, you may achieve higher performance by turning off and disabling the KSM daemon. Refer to [Chapter](#page-41-1) 9, *NUMA*" for more information on NUMA.

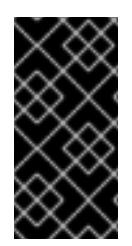

#### **IMPORTANT**

Ensure the swap size is sufficient for the committed RAM even without taking KSM into account. KSM reduces the RAM usage of identical or similar guests. Overcommitting guests with KSM without sufficient swap space may be possible, but is not recommended because guest virtual machine memory use can result in pages becoming unshared.

Red Hat Enterprise Linux uses two separate methods for controlling KSM:

- The **ksm** [service](#page-34-0) starts and stops the KSM kernel thread.
- The **[ksmtuned](#page-35-1)** service controls and tunes the **ksm** service, dynamically managing same-page merging. **ksmtuned** starts the **ksm** service and stops the **ksm** service if memory sharing is not necessary. When new guests are created or destroyed, **ksmtuned** must be instructed with the *retune* parameter to run.

Both of these services are controlled with the standard service management tools.

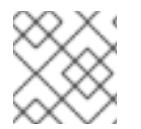

### **NOTE**

KSM is off by default on Red Hat Enterprise Linux 6.7.

#### <span id="page-34-0"></span>**8.4.1. The KSM Service**

- The **ksm** service is included in the qemu-kvm package.
- When the **ksm** service is not started, Kernel same-page merging (KSM) shares only 2000 pages. This default value provides limited memory-saving benefits.
- When the **ksm** service is started, KSM will share up to half of the host system's main memory. Start the **ksm** service to enable KSM to share more memory.

```
# systemctl start ksm
Starting ksm: [ OK ]
```
The **ksm** service can be added to the default startup sequence. Make the **ksm** service persistent with the systemctl command.

# systemctl enable ksm

### <span id="page-34-1"></span>**8.4.2. The KSM Tuning Service**

The **ksmtuned** service fine-tunes the kernel same-page merging (KSM) configuration by looping and adjusting **ksm**. In addition, the **ksmtuned** service is notified by libvirt when a guest virtual machine is created or destroyed. The **ksmtuned** service has no options.

```
# systemctl start ksmtuned
Starting ksmtuned: \begin{bmatrix} 0 & 1 \\ 0 & 1 \end{bmatrix}
```
The **ksmtuned** service can be tuned with the *retune* parameter, which instructs **ksmtuned** to run tuning functions manually.

<span id="page-35-1"></span>The **/etc/ksmtuned.conf** file is the configuration file for the **ksmtuned** service. The file output below is the default **ksmtuned.conf** file:

```
# Configuration file for ksmtuned.
# How long ksmtuned should sleep between tuning adjustments
# KSM_MONITOR_INTERVAL=60
# Millisecond sleep between ksm scans for 16Gb server.
# Smaller servers sleep more, bigger sleep less.
# KSM_SLEEP_MSEC=10
# KSM_NPAGES_BOOST - is added to the `npages` value, when `free memory` is
less than `thres`.
# KSM_NPAGES_BOOST=300
# KSM_NPAGES_DECAY - is the value given is subtracted to the `npages`
value, when `free memory` is greater than `thres`.
# KSM_NPAGES_DECAY=-50
# KSM_NPAGES_MIN - is the lower limit for the `npages` value.
# KSM NPAGES MIN=64
# KSM_NPAGES_MAX - is the upper limit for the `npages` value.
# KSM_NPAGES_MAX=1250
# KSM_THRES_COEF - is the RAM percentage to be calculated in parameter
`thres`.
# KSM_THRES_COEF=20
# KSM_THRES_CONST - If this is a low memory system, and the `thres` value
is less than `KSM_THRES_CONST`, then reset `thres` value to
`KSM_THRES_CONST` value.
# KSM_THRES_CONST=2048
# uncomment the following to enable ksmtuned debug information
# LOGFILE=/var/log/ksmtuned
# DEBUG=1
```
Within the **/etc/ksmtuned.conf** file, **npages** sets how many pages **ksm** will scan before the **ksmd** daemon becomes inactive. This value will also be set in the **/sys/kernel/mm/ksm/pages\_to\_scan** file.

The **KSM\_THRES\_CONST** value represents the amount of available memory used as a threshold to activate **ksm**. **ksmd** is activated if either of the following occurs:

- The amount of free memory drops below the threshold, set in **KSM\_THRES\_CONST**.
- The amount of committed memory plus the threshold, **KSM\_THRES\_CONST**, exceeds the total amount of memory.

#### <span id="page-35-0"></span>**8.4.3. KSM Variables and Monitoring**

Kernel same-page merging (KSM) stores monitoring data in the **/sys/kernel/mm/ksm/** directory. Files in this directory are updated by the kernel and are an accurate record of KSM usage and statistics.

The variables in the list below are also configurable variables in the **/etc/ksmtuned.conf** file, as noted above.

#### **Files in /sys/kernel/mm/ksm/:**

#### **full\_scans**

Full scans run.

#### **merge\_across\_nodes**

Whether pages from different NUMA nodes can be merged.

#### **pages\_shared**

Total pages shared.

#### **pages\_sharing**

Pages currently shared.

#### **pages\_to\_scan**

Pages not scanned.

#### **pages\_unshared**

Pages no longer shared.

#### **pages\_volatile**

Number of volatile pages.

#### **run**

Whether the KSM process is running.

#### **sleep\_millisecs**

Sleep milliseconds.

These variables can be manually tuned using the **virsh node-memory-tune** command. For example, the following specifies the number of pages to scan before the shared memory service goes to sleep:

virsh node-memory-tune --shm-pages-to-scan *number* 

KSM tuning activity is stored in the **/var/log/ksmtuned** log file if the *DEBUG=1* line is added to the **/etc/ksmtuned.conf** file. The log file location can be changed with the *LOGFILE* parameter. Changing the log file location is not advised and may require special configuration of SELinux settings.

#### <span id="page-36-0"></span>**8.4.4. Deactivating KSM**

Kernel same-page merging (KSM) has a performance overhead which may be too large for certain environments or host systems. KSM may also introduce side channels that could be potentially used to leak information across guests. If this is a concern, KSM can be disabled on per-guest basis.

<span id="page-37-0"></span>KSM can be deactivated by stopping the **ksmtuned** and the **ksm** services. However, this action does not persist after restarting. To deactivate KSM, run the following in a terminal as root:

```
# systemctl stop ksmtuned
Stopping ksmtuned: \begin{bmatrix} 0 & 1 \\ 0 & 1 \end{bmatrix}# systemctl stop ksm
Stopping ksm: [ OK ]
```
Stopping the **ksmtuned** and the **ksm** deactivates KSM, but this action does not persist after restarting. Persistently deactivate KSM with the **systemctl** commands:

```
# systemctl disable ksm
# systemctl disable ksmtuned
```
When KSM is disabled, any memory pages that were shared prior to deactivating KSM are still shared. To delete all of the PageKSM in the system, use the following command:

```
# echo 2 >/sys/kernel/mm/ksm/run
```
After this is performed, the **khugepaged** daemon can rebuild transparent hugepages on the KVM guest physical memory. Using # **echo 0 >/sys/kernel/mm/ksm/run** stops KSM, but does not unshare all the previously created KSM pages (this is the same as the # **systemctl stop ksmtuned** command).

# <span id="page-38-0"></span>**CHAPTER 9. NUMA**

# <span id="page-38-1"></span>**9.1. INTRODUCTION**

Historically, all memory on x86 systems is equally accessible by all CPUs. Known as Uniform Memory Access (UMA), access times are the same no matter which CPU performs the operation.

This behavior is no longer the case with recent x86 processors. In Non-Uniform Memory Access (NUMA), system memory is divided into zones (called *nodes*), which are allocated to particular CPUs or sockets. Access to memory that is local to a CPU is faster than memory connected to remote CPUs on that system.

This chapter describes memory allocation and NUMA tuning configurations in virtualized environments.

# <span id="page-38-2"></span>**9.2. NUMA MEMORY ALLOCATION POLICIES**

The following policies define how memory is allocated from the nodes in a system:

#### *Strict*

Strict policy means that the allocation will fail if the memory cannot be allocated on the target node.

Specifying a NUMA nodeset list without defining a memory mode attribute defaults to *strict* mode.

#### *Interleave*

Memory pages are allocated across nodes specified by a nodeset, but are allocated in a round-robin fashion.

#### *Preferred*

Memory is allocated from a single preferred memory node. If sufficient memory is not available, memory can be allocated from other nodes.

To enable the desired policy, set it as the value of the **<memory mode>** element of the domain XML file:

```
<numatune>
<memory mode='preferred' nodeset='0'>
</numatune>
```
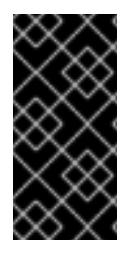

#### **IMPORTANT**

If memory is overcommitted in *strict* mode and the guest does not have sufficient swap space, the kernel will kill some guest processes to retrieve additional memory. Red Hat recommends using *preferred* allocation and specifying a single nodeset (for example, nodeset='0') to prevent this situation.

# <span id="page-38-3"></span>**9.3. LIBVIRT NUMA TUNING**

Generally, optimal performance on NUMA systems is achieved by limiting guest size to the amount of resources on a single NUMA node. Avoid unnecessarily splitting resources across NUMA nodes.

Use the **numastat** tool to view per-NUMA-node memory statistics for processes and the operating system.

In the following example, the **numastat** tool shows four virtual machines with suboptimal memory alignment across NUMA nodes:

# numastat -c qemu-kvm Per-node process memory usage (in MBs) PID Node 0 Node 1 Node 2 Node 3 Node 4 Node 5 Node 6 Node 7 Total --------------- ------ ------ ------ ------ ------ ------ ------ ----- - ----- 51722 (qemu-kvm) 68 16 357 6936 2 3 147 598 8128 51747 (qemu-kvm) 245 11 5 18 5172 2532 1 92 8076 53736 (qemu-kvm) 62 432 1661 506 4851 136 22 445 8116 53773 (qemu-kvm) 1393 3 1 2 12 0 0 6702 8114 --------------- ------ ------ ------ ------ ------ ------ ------ ----- - ----- Total 1769 463 2024 7462 10037 2672 169 7837 32434

You can run **numad** to align the guests' CPUs and memory resources automatically. However, it is highly recommended to configure guest resource alignment using **libvirt** instead: .

To verify that the memory has veen aligned, run **numastat -c qemu-kvm** again. The following output shows successful resource alignment:

# numastat -c qemu-kvm Per-node process memory usage (in MBs) PID Node 0 Node 1 Node 2 Node 3 Node 4 Node 5 Node 6 Node 7 Total --------------- ------ ------ ------ ------ ------ ------ ------ ----- - ----- 51747 (qemu-kvm) 0 0 7 0 8072 0 1 0 8080 53736 (qemu-kvm) 0 0 7 0 0 0 8113 0 8120 53773 (qemu-kvm) 0 0 7 0 0 0 1 8110 8118 59065 (qemu-kvm) 0 0 8050 0 0 0 0 0 8051 --------------- ------ ------ ------ ------ ------ ------ ------ ----- - ----- Total 0 0 8072 0 8072 0 8114 8110 32368

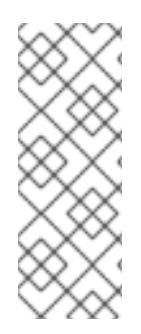

### **NOTE**

Running **numastat** with **-c** provides compact output; adding the **-m** option adds systemwide memory information on a per-node basis to the output. Refer to the **numastat** man page for more information.

For optimal performance results, memory pinning should be used in combination with pinning of vCPU threads as well as other hypervisor threads.

# <span id="page-40-0"></span>**9.3.1. NUMA vCPU Pinning**

vCPU pinning provides similar advantages to task pinning on bare metal systems. Since vCPUs run as user-space tasks on the host operating system, pinning increases cache efficiency. One example of this is an environment where all vCPU threads are running on the same physical socket, therefore sharing a L3 cache domain.

Combining vCPU pinning with **numatune** can avoid NUMA misses. The performance impacts of NUMA misses are significant, generally starting at a 10% performance hit or higher. vCPU pinning and **numatune** should be configured together.

If the virtual machine is performing storage or network I/O tasks, it can be beneficial to pin all vCPUs and memory to the same physical socket that is physically connected to the I/O adapter.

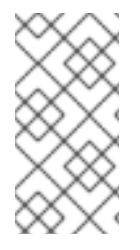

### **NOTE**

The **lstopo** tool can be used to visualize NUMA topology. It can also help verify that vCPUs are binding to cores on the same physical socket. Refer to the following Knowledgebase article for more information on **lstopo**: <https://access.redhat.com/site/solutions/62879>.

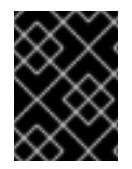

# **IMPORTANT**

Pinning causes increased complexity when there are many more vCPUs than physical cores.

The following example XML configuration has a domain process pinned to physical CPUs 0-7. The vCPU thread is pinned to its own cpuset. For example, vCPU0 is pinned to physical CPU 0, vCPU1 is pinned to physical CPU 1, and so on:

```
<vcpu cpuset='0-7'>8</vcpu>
 <cputune>
  <vcpupin vcpu='0' cpuset='0'/>
  <vcpupin vcpu='1' cpuset='1'/>
  <vcpupin vcpu='2' cpuset='2'/>
  <vcpupin vcpu='3' cpuset='3'/>
  <vcpupin vcpu='4' cpuset='4'/>
  <vcpupin vcpu='5' cpuset='5'/>
  <vcpupin vcpu='6' cpuset='6'/>
  <vcpupin vcpu='7' cpuset='7'/>
 </cputune>
```
There is a direct relationship between the vcpu and vcpupin tags. If a vcpupin option is not specified, the value will be automatically determined and inherited from the parent vcpu tag option. The following configuration shows <vcpupin > for **vcpu 5** missing. Hence, **vCPU5** would be pinned to physical CPUs 0<span id="page-41-1"></span>7, as specified in the parent tag <vcpu>:

```
<vcpu cpuset='0-7'>8</vcpu>
<cputune>
  <vcpupin vcpu='0' cpuset='0'/>
  <vcpupin vcpu='1' cpuset='1'/>
  <vcpupin vcpu='2' cpuset='2'/>
  <vcpupin vcpu='3' cpuset='3'/>
  <vcpupin vcpu='4' cpuset='4'/>
  <vcpupin vcpu='6' cpuset='6'/>
  <vcpupin vcpu='7' cpuset='7'/>
 </cputune>
```
#### <span id="page-41-0"></span>**9.3.2. Domain Processes**

As provided in Red Hat Enterprise Linux, libvirt uses libnuma to set memory binding policies for domain processes. The nodeset for these policies can be configured either as *static* (specified in the domain XML) or *auto* (configured by querying numad). Refer to the following XML configuration for examples on how to configure these inside the <numatune> tag:

```
<numatune>
 <memory mode='strict' placement='auto'/>
</numatune>
<numatune>
 <memory mode='strict' nodeset='0,2-3'/>
</numatune>
```
libvirt uses **sched** setaffinity(2) to set CPU binding policies for domain processes. The cpuset option can either be *static* (specified in the domain XML) or *auto* (configured by querying numad). Refer to the following XML configuration for examples on how to configure these inside the <vcpu> tag:

```
<vcpu placement='auto' current='8'>32</vcpu>
```

```
<vcpu placement='static' cpuset='0-10,ˆ5'>8</vcpu>
```
There are implicit inheritance rules between the placement mode you use for  $\langle$ vcpu> and  $\langle$ numatune>:

- $\bullet$  The placement mode for <numatune> defaults to the same placement mode of <vcpu>, or to static if a <nodeset> is specified.
- Similarly, the placement mode for <vcpu> defaults to the same placement mode of <numatune>, or to *static* if <cpuset> is specified.

This means that CPU tuning and memory tuning for domain processes can be specified and defined separately, but they can also be configured to be dependent on the other's placement mode.

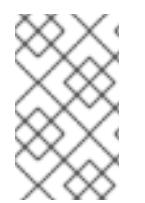

#### **NOTE**

Refer to the following URLs for more information on vcpu and numatune: <http://libvirt.org/formatdomain.html#elementsCPUAllocation> and <http://libvirt.org/formatdomain.html#elementsNUMATuning>

#### <span id="page-42-0"></span>**9.3.3. Domain vCPU Threads**

In addition to tuning domain processes, libvirt also permits the setting of the pinning policy for each vcpu thread in XML configuration. This is done inside the <cputune> tags:

```
<cputune>
<vcpupin vcpu="0" cpuset="1-4,ˆ2"/>
<vcpupin vcpu="1" cpuset="0,1"/>
<vcpupin vcpu="2" cpuset="2,3"/>
<vcpupin vcpu="3" cpuset="0,4"/>
</cputune>
```
In this tag, libvirt uses either cgroup or **sched setaffinity(2)** to pin the vcpu thread to the specified cpuset.

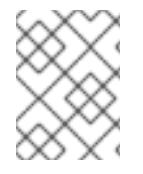

#### **NOTE**

For more details on cputune, refer to the following URL: <http://libvirt.org/formatdomain.html#elementsCPUTuning>

In addition, if you need to set up a virtual machines with more vCPU than a single NUMA node, configure the host so that the guest detects a NUMA topology on the host. This allows for 1:1 mapping of CPUs, memory, and NUMA nodes. For example, this can be applied with a guest with 4 vCPUs and 6 GB memory, and a host with the following NUMA settings:

```
4 available nodes (0-3)
Node 0: CPUs 0 4, size 4000 MiB
Node 1: CPUs 1 5, size 3999 MiB
Node 2: CPUs 2 6, size 4001 MiB
Node 3: CPUs 0 4, size 4005 MiB
```
In this scenario, use the following Domain XML setting:

```
<cputune>
<vcpupin vcpu="0" cpuset="1"/>
 <vcpupin vcpu="1" cpuset="5"/>
<vcpupin vcpu="2" cpuset="2"/>
 <vcpupin vcpu="3" cpuset="6"/>
</cputune>
<numatune>
<memory mode="strict" nodeset="1-2"/>
</numatune>
<cpu><numa><cell id="0" cpus="0-1" memory="3" unit="GiB"/>
 <cell id="1" cpus="2-3" memory="3" unit="GiB"/>
 </numa></cpu>
```
#### <span id="page-42-1"></span>**9.3.4. Using emulatorpin**

Another way of tuning the domain process pinning policy is to use the <emulatorpin> tag inside of <cputune>. For example:

```
<cputune>
 <emulatorpin cpuset="1-3"/>
</cputune>
```
### <span id="page-43-0"></span>**9.3.5. Tuning vCPU Pinning with virsh**

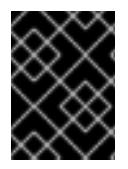

#### **IMPORTANT**

These are example commands only. You will need to substitute values according to your environment.

The following example **virsh** command will pin the vcpu thread (rhel6u4) which has an ID of 1 to the physical CPU 2:

% virsh vcpupin rhel6u4 1 2

You can also obtain the current vcpu pinning configuration with the **virsh** command. For example:

% virsh vcpupin rhel6u4

### <span id="page-43-1"></span>**9.3.6. Tuning Domain Process CPU Pinning with virsh**

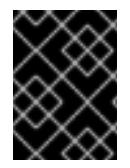

#### **IMPORTANT**

These are example commands only. You will need to substitute values according to your environment.

The emulatorpin option applies CPU affinity settings to threads that are associated with each domain process. For complete pinning, you must use both **virsh vcpupin** (as shown previously) and **virsh emulatorpin** for each guest. For example:

% virsh emulatorpin rhel6u4 3-4

#### <span id="page-43-2"></span>**9.3.7. Tuning Domain Process Memory Policy with virsh**

Domain process memory can be dynamically tuned. Refer to the following example command:

% virsh numatune rhel6u4 --nodeset 0-10

More examples of these commands can be found in the **virsh** man page.

# <span id="page-43-3"></span>**9.4. NUMA-AWARE KERNEL SAMEPAGE MERGING (KSM)**

Kernel SamePage Merging (KSM) allows virtual machines to share identical memory pages. From Red Hat Enterprise Linux 6.5, KSM can detect that a system is using NUMA memory and control merging pages across different NUMA nodes.

Use the **sysfs /sys/kernel/mm/ksm/merge\_across\_nodes** parameter to control merging of pages across different NUMA nodes. By default, pages from all nodes can be merged together. When this parameter is set to zero, only pages from the same node are merged.

Generally, unless you are oversubscribing the system memory, you will get better runtime performance by disabling KSM sharing.

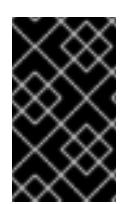

#### **IMPORTANT**

When KSM merges across nodes on a NUMA host with multiple guest virtual machines, guests and CPUs from more distant nodes can suffer a significant increase of access latency to the merged KSM page.

To instruct the hypervisor to disable share pages for a guest, add the following to the guest's XML:

<memoryBacking> <nosharepages/> </memoryBacking>

For more information about tuning memory settings with the **<memoryBacking>** element, see Section 8.3.2, ["Memory](#page-28-0) Tuning with virsh".

# <span id="page-45-0"></span>**APPENDIX A. REVISION HISTORY**

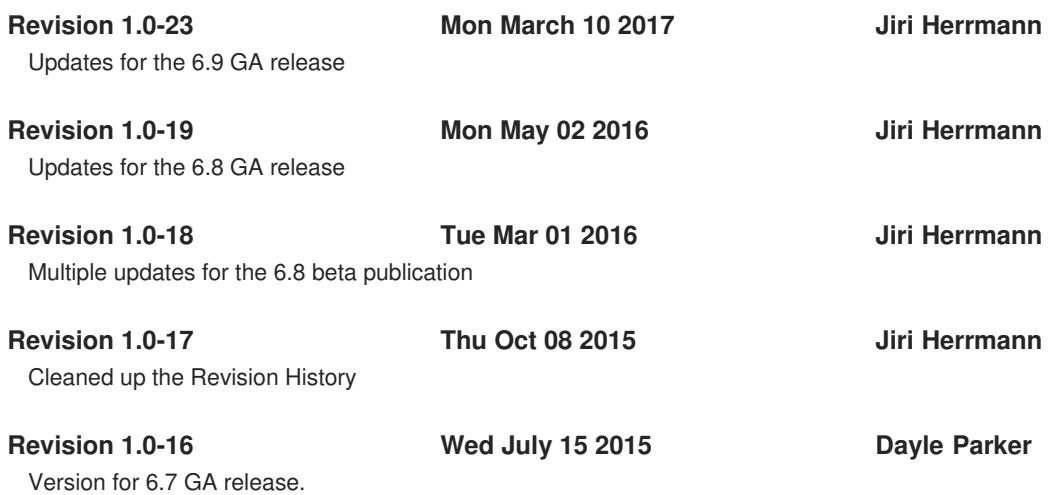